# **Adobe Photoshop 2021 (Version 22.4.1) Crack Keygen With Key [Updated-2022]**

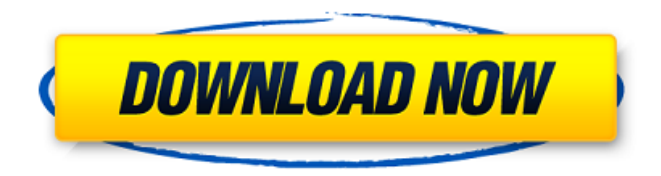

#### **Adobe Photoshop 2021 (Version 22.4.1) Crack + Free Download X64 (2022)**

Let's take a look at the tools you can use in Photoshop for free. Filters The free filters available in Photoshop can be used to edit colors, contrast, and create special effects. Filters in Photoshop are a great way to quickly change the look of an image. You can also create the same effect by combining different layers, but filters are less time-consuming and more portable. Below are some of the most popular and useful Photoshop filters. Blur Create various blur effects in Photoshop by playing around with the Blur tool. Choose an Amount from a range of 0 to 100%. You can also use Gaussian Blur to create the effect. The Blur tool is useful in raster image editing. However, it requires a fair amount of time to sharpen the image after it's been blurred. Desaturate You can use the Desaturate filter to make the image lighter or darker, by setting the Luminance. In the case of the Desaturate filter, the more you push the slider, the lighter it becomes. The lower the slider is, the darker it becomes. However, this filter is not made for fine adjustments. If you want to adjust the brightness or contrast of a photo, try Smart Adjust or the Levels dialog. Levels After you've adjusted the contrast and brightness of an image, use the Levels dialog to fine-tune the image. In Photoshop, use the Levels dialog to adjust lightness/darkness, and contrast. The Levels tool is one of the most common ways to correct colors. You can open the dialog by clicking on the Adjust menu, and then use the levels tool to move the Shadows and Highlights sliders and the Blacks and Whites sliders. Also, you can use the Levels masking tool to create sliders that you can fine tune. The Colors, Black, and White sliders help you adjust the lightness and darkness of the image, while the Shadows and Highlights sliders help to adjust the color of the image. You can also use the Colors histogram (located on the bottom right corner of the image). This histogram is useful to evaluate the colors in an image, and adjust them accordingly. Hue-Saturation-Color The Hue-Saturation-Color tool provides you the ability to modify colors, adjust contrast and change the color

#### **Adobe Photoshop 2021 (Version 22.4.1) Crack Activator Free**

Adobe Photoshop Elements 19 is a free, easy-to-use photo editor with a new look. It was first released in 2009 as a free version of Photoshop Elements, and it was upgraded and rebranded as Adobe Photoshop Elements as part of a new price structure in 2017. The latest version is available as a free download from the Adobe website. This article will show you how to use Photoshop Elements to edit photos, apply Photoshop's filters, enhance contrast, and even create new emojis and GIFs. Step 1: Open an Image for Editing 1. Open an image file for editing in Photoshop Elements. 2. Open an image file for editing in Photoshop Elements. To open an image file for editing in Photoshop Elements, navigate to the folder that contains the image files you want to edit, open the image you want to work on, and then select Open. You can also press Ctrl + O to open the image file. 3. Open an image file for editing in Photoshop Elements. When you open a document for editing, you can add content like

filters, adjustments, frames, and a color overlay. These options can be added to your image, but you have to choose the Add Content option from the Window menu. To open an image file in Photoshop Elements, navigate to the folder that contains the

image files you want to edit, open the image you want to work on, and then select Open. 4. Open an image file for editing in Photoshop Elements. If the image you open for editing is different than the one you started with, you will have to select Edit > Undo or Ctrl + Z. It does not matter if you are using the in-built Photoshop Elements software or the Lightroom integration or any other photo editing software. The files are always different because of the edits you make and the filters that you apply. Step 2: Edit Your Image 1. Using a lasso tool, select the area of your image that you want to edit. 2. Using a lasso tool, select the area of your image that you want to edit. 3. Using a lasso tool, select the area of your image that you want to edit. To edit the selected area of an image in Photoshop Elements, select Edit > Select > Selection. 4. Using a a681f4349e

#### **Adobe Photoshop 2021 (Version 22.4.1) Crack + Torrent (Updated 2022)**

Effect of a rapid initial bolus of glucose on the pharmacokinetics and safety of mycophenolate mofetil in rheumatoid arthritis patients. To evaluate the effect of a rapid initial glucose bolus on the pharmacokinetics and safety of mycophenolate mofetil, a new immunosuppressive agent for the treatment of acute and chronic rheumatoid arthritis, and to assess the pharmacokinetics of mycophenolic acid (MPA) alone and in combination with the small amounts of glucose present in the formulation of mycophenolate mofetil in rheumatoid arthritis patients with or without diabetes mellitus or with hyperglycemia. A randomized, two-way crossover design was used to compare the pharmacokinetics of mycophenolate mofetil after ingestion of 600 mg twice daily (BID), when administered as a rapid initial bolus of 50 g glucose or as the usual formulation of 50 g glucose BID over 10 minutes. MPA pharmacokinetics were assessed in blood samples collected over 24 hours. In a separate phase, steady-state pharmacokinetics of MPA were assessed over 14 days in 19 patients with rheumatoid arthritis and 14 with active systemic lupus erythematosus. When given as a rapid initial bolus of 50 g glucose, the absolute bioavailability of MPA, Cmax, and AUC0-12, 24 were not significantly different from those of MPA given as usual formulation over 10 minutes BID over 24 hours (P > 0.05). In a separate study, MPA pharmacokinetics were similar when measured during steady-state administration of mycophenolate mofetil (50 or 100 mg/kg) BID for 14 days in 19 rheumatoid arthritis patients compared with 14 patients with active systemic lupus erythematosus. The administration of a rapid initial glucose bolus as part of the usual formulation of mycophenolate mofetil does not alter the absorption of MPA. These data suggest that MPA is rapidly and almost completely absorbed following administration. As the appearance of MPA into systemic circulation was the same following administration as the usual formulation, the elimination of MPA also appeared to be rapid.Q: Pandas DataFrame.index is a function. How do I call it? I'm currently using python version 3.8.1 I have a pandas dataframe with a

## **What's New In?**

In this lesson we'll explore some of the more basic brushes available in Photoshop, and how to use them. Some Tips 1. You can access the Brush Tool from the Toolbox, T, or by going to the Brush panel, X, the Brush Size drop-down menu, or the Brush Size tool on the toolbox. 2. Brushes are typically made up of two or more separate components: the shape or form of the brush, such as a round brush, a square brush, etc., and the rest of the brush. This is defined as the hair. The hair is either uniformly or nonuniformly distributed. The length of the hair determines the size of the brush. 3. Most brushes are located at the bottom of the Brush panel. At the top of the panel there are usually four buttons (see Figure 1). 4. The size of the brush may be adjusted by using the arrow buttons on the Brush Size drop-down menu or by using the Brush Size tool on the toolbox. 5. Once the brush is sized, it may be configured to be used in the selection or a tool. The Brush tool may be found in the toolbox as seen in Figure 2. 6. The painting tools, including the brush, may be used to paint on an image. Most of the tools that paint the image are in the Figure 1: The four buttons at the top of the Brush panel Figure 2: The brush tool in the toolbox Toolbox 7. Here you may see four buttons at the bottom of the toolbox (see Figure 3). 8. A brush may be selected by clicking on it or moving the cursor over it. 9. When a brush is selected the buttons at the top of the panel will open. 10. The choices are usually the brush that is currently selected and the brush that was selected in the last session. Figure 3: Four buttons at the bottom of the toolbox Selecting an Image 11. When you click on the image in the document window, Photoshop opens the Image Browser. 12. You can load any image in the browser. For instance, Figure 4 shows an image located on my hard drive, c:\paintings\a4.jpg, that I loaded into the browser. This image will be the image used in the example of the Paintings program.

## **System Requirements:**

- Microsoft Windows 8 or Windows 7 - 64-bit or later - DirectX 9.0c - OpenGL 2.0 - A machine with 1 GB of RAM or more - CPU: Core 2 Duo or later; AMD Athlon X2 6000+ or Core i3 2100, 2200 or 2500, 2400 or 2600 - GPU: GeForce GTS 450 or Radeon HD 3870; GeForce GT 230, 240, 260, 270, 290, 295, 330, 340, 350, or R290, Radeon HD 4800 series, including

<https://mdmresourcing.com/sites/default/files/webform/Adobe-Photoshop-2021.pdf>

[http://www.barberlife.com/upload/files/2022/06/6hnWzuCUlCBdNAHAeLrb\\_30\\_903ef33416f06f1cea1d0eb0c2ebd2e0\\_file.p](http://www.barberlife.com/upload/files/2022/06/6hnWzuCUlCBdNAHAeLrb_30_903ef33416f06f1cea1d0eb0c2ebd2e0_file.pdf) [df](http://www.barberlife.com/upload/files/2022/06/6hnWzuCUlCBdNAHAeLrb_30_903ef33416f06f1cea1d0eb0c2ebd2e0_file.pdf)

<https://promwad.com/sites/default/files/webform/tasks/adobe-photoshop-cs4.pdf>

<https://emealjobs.nttdata.com/pt-pt/system/files/webform/onanhass749.pdf>

[http://www.ecomsrl.it/wp-content/uploads/2022/07/Photoshop\\_2022\\_Version\\_232\\_Serial\\_Number\\_\\_Keygen\\_For\\_LifeTime\\_](http://www.ecomsrl.it/wp-content/uploads/2022/07/Photoshop_2022_Version_232_Serial_Number__Keygen_For_LifeTime_MacWin_Updated2022.pdf) [MacWin\\_Updated2022.pdf](http://www.ecomsrl.it/wp-content/uploads/2022/07/Photoshop_2022_Version_232_Serial_Number__Keygen_For_LifeTime_MacWin_Updated2022.pdf)

<http://majedarjoke.com/2022/07/01/photoshop-cs3-torrent-activation-code-free-download-mac-win/> <https://kmtu82.org/wp-content/uploads/2022/06/bernwero.pdf>

[https://social.urgclub.com/upload/files/2022/06/xR1b98SD4SnPozA2Gb4v\\_30\\_903ef33416f06f1cea1d0eb0c2ebd2e0\\_file.pdf](https://social.urgclub.com/upload/files/2022/06/xR1b98SD4SnPozA2Gb4v_30_903ef33416f06f1cea1d0eb0c2ebd2e0_file.pdf) <http://www.cityofgrenada.net/sites/default/files/webform/resumes/Adobe-Photoshop-CS6.pdf>

[http://dance-social.com/wp-content/uploads/Adobe\\_Photoshop\\_With\\_Key\\_Free\\_Download\\_PCWindows.pdf](http://dance-social.com/wp-content/uploads/Adobe_Photoshop_With_Key_Free_Download_PCWindows.pdf)

<http://www.master-dmc.fr/2022/07/adobe-photoshop-2021-version-22-4-keygen-crack-setup-updated-2022/>

<https://progressivehealthcareindia.com/2022/06/30/adobe-photoshop-cs5-free-win-mac/>

[https://telebook.app/upload/files/2022/06/CuVaTaO81tLnvNkuGdju\\_30\\_bc24ce616b11ddaaef14e76636e4a4ba\\_file.pdf](https://telebook.app/upload/files/2022/06/CuVaTaO81tLnvNkuGdju_30_bc24ce616b11ddaaef14e76636e4a4ba_file.pdf)

<https://ourlittlelab.com/adobe-photoshop-2021-keygen-crack-serial-key-torrent-free-download-mac-win/>

<https://delicatica.ru/2022/07/01/photoshop-express-crack-with-serial-number-latest/>

<http://www.medvedy.cz/adobe-photoshop-cc-2015-version-17-crack-exe-file-license-code-keygen-download-x64-final-2022/> [https://www.encremadas.com/wp-](https://www.encremadas.com/wp-content/uploads/2022/06/Adobe_Photoshop_2020_keygenexe___Activation_Code_Free_Download_PCWindows.pdf)

[content/uploads/2022/06/Adobe\\_Photoshop\\_2020\\_keygenexe\\_\\_\\_Activation\\_Code\\_Free\\_Download\\_PCWindows.pdf](https://www.encremadas.com/wp-content/uploads/2022/06/Adobe_Photoshop_2020_keygenexe___Activation_Code_Free_Download_PCWindows.pdf) <https://market.harmonionline.net/advert/photoshop-cs5-install-crack-x64/>

<https://my.fom.ac.uk/system/files/webform/Photoshop-2022-Version-2341.pdf>

<https://buycoffeemugs.com/adobe-photoshop-2022-version-23-0-product-key-xforce-keygen-pc/>